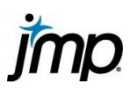

## **Finding the Area Under a Normal Curve**

This page documents one method for finding the area under the curve (cumulative probability) in JMP for one value or for multiple values of a normally distributed continuous variable.

Find the area under a normal curve (one value)

- 1. Select **File > New > Data Table** the new table will have one column.
- 2. Add one row select **Rows > Add Rows**, and type "1"
- 3. Right click on **Column 1**, and select **Formula** to access the formula editor.
- 4. Under **Functions (grouped)**, select **Probability > Normal Distribution.** This will give the following formula:

Normal Distribution

5. Click the carrot  $\triangle$  on the keypad twice to add fields for the mean and standard deviation.

Normal Distribution X, mean, std dev

- 6. In the fields provided, type the value of x, the mean, and the standard deviation.
- 7. Click OK. JMP will populate the row with the probability value (the area under the normal curve).

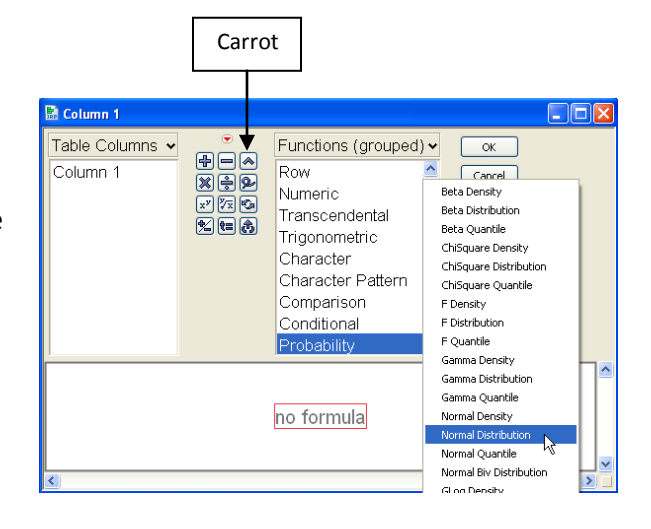

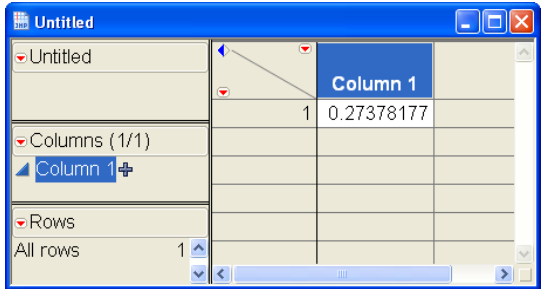

Find the area under a normal curve (multiple values)

- 1. Open an existing data table (**File > Open**), or open a new data table (**File > New > Data Table**) and create a column containing the values of interest.
- 2. Select **Cols > New Column** to create an additional column, and rename the column. We'll name our column **Prob Height**.
- 3. Click **Column Properties**, and select **Formula** to access the **JMP Formula Editor**.
- 4. Follow steps 4 and 5 above.
- 5. Click on the box containing "x", and from **Table Columns**, select the variable name.
- 6. Type the mean and standard deviation in the fields provided.
- 7. Click **OK**. JMP will populate the column with cumulative probability values for each value of the variable.

Normal Distribution height, 62.55, 4.24

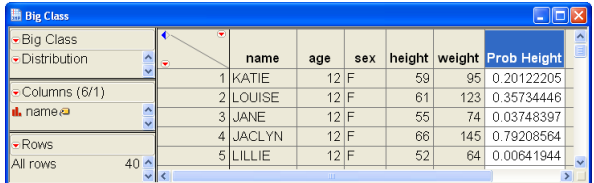